# **\*Polaroid** Polaview 220

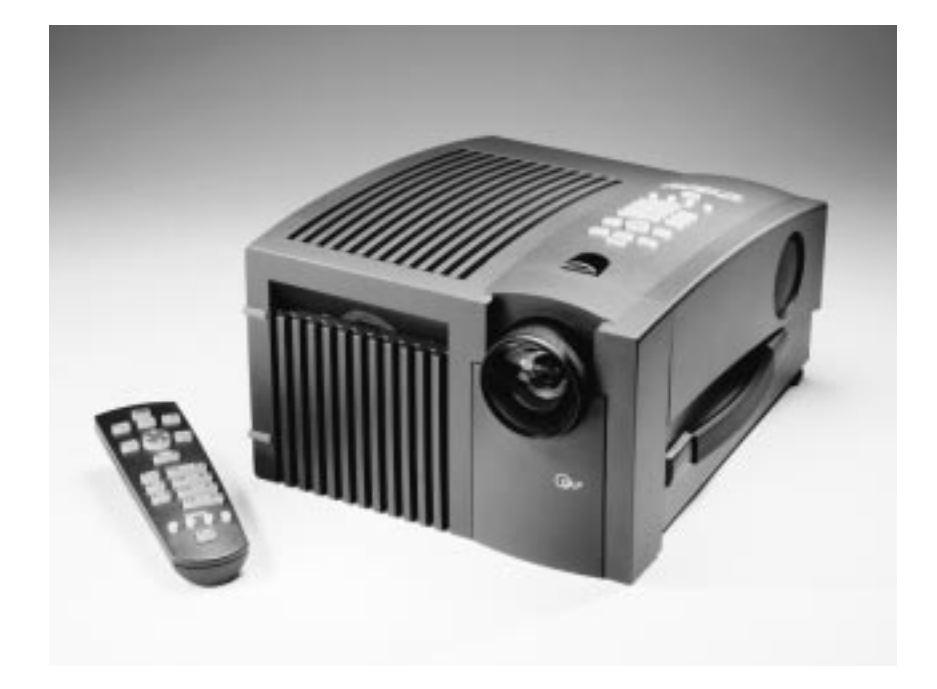

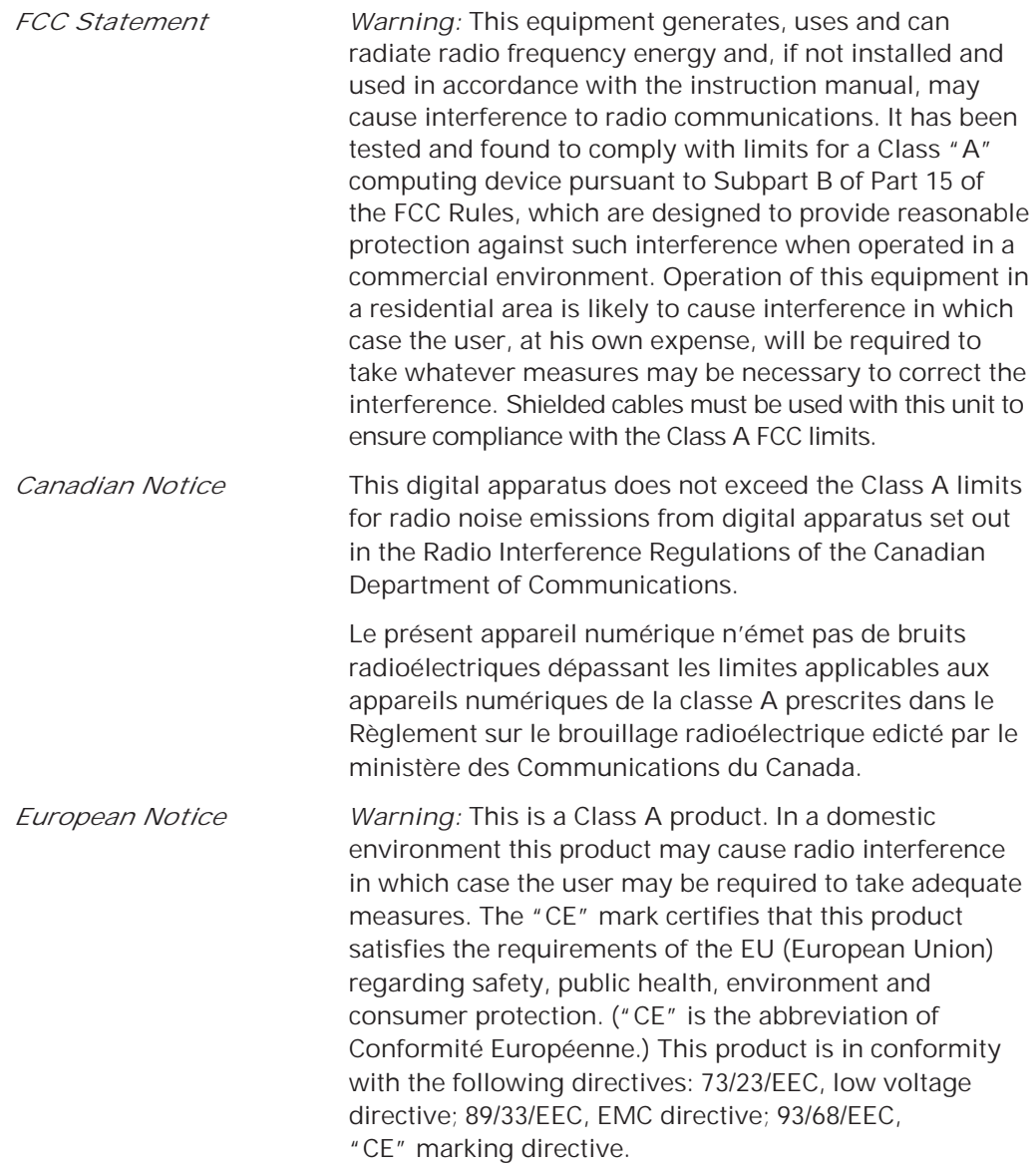

© Copyright 1996 Polaroid Corporation. All rights reserved. Specifications are subject to change without notice. Download from Www.Somanuals.com. All Manuals Search And Download.

# Table of contents

### *1 Introduction*

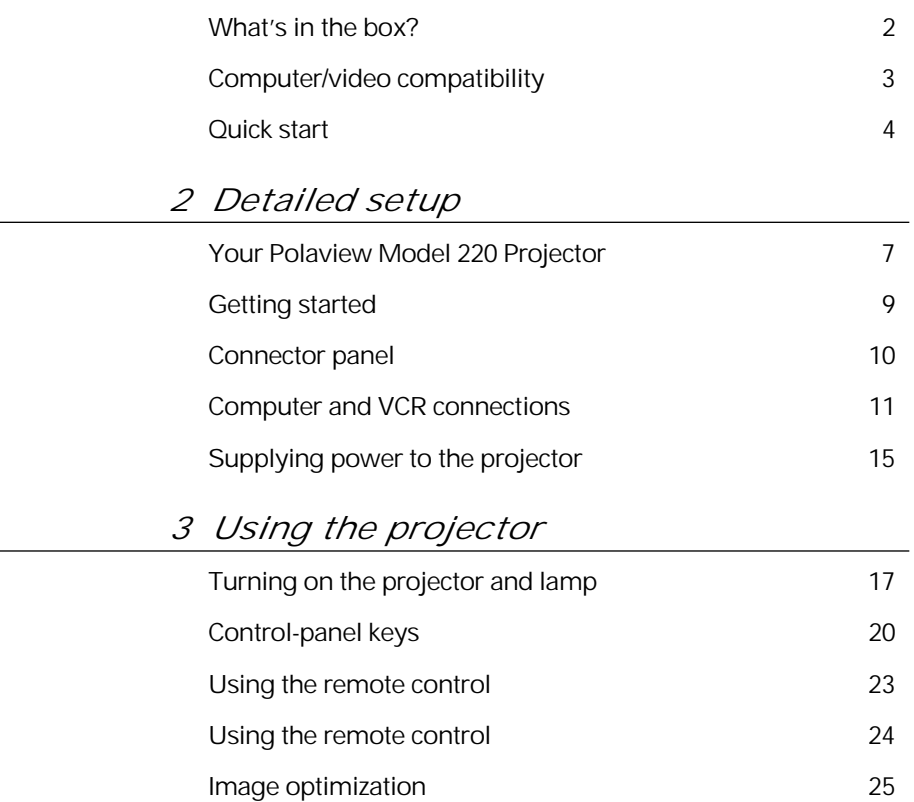

Download from Www.Somanuals.com. All Manuals Search And Download.

 $\overline{\phantom{0}}$ 

#### *4 Maintenance*

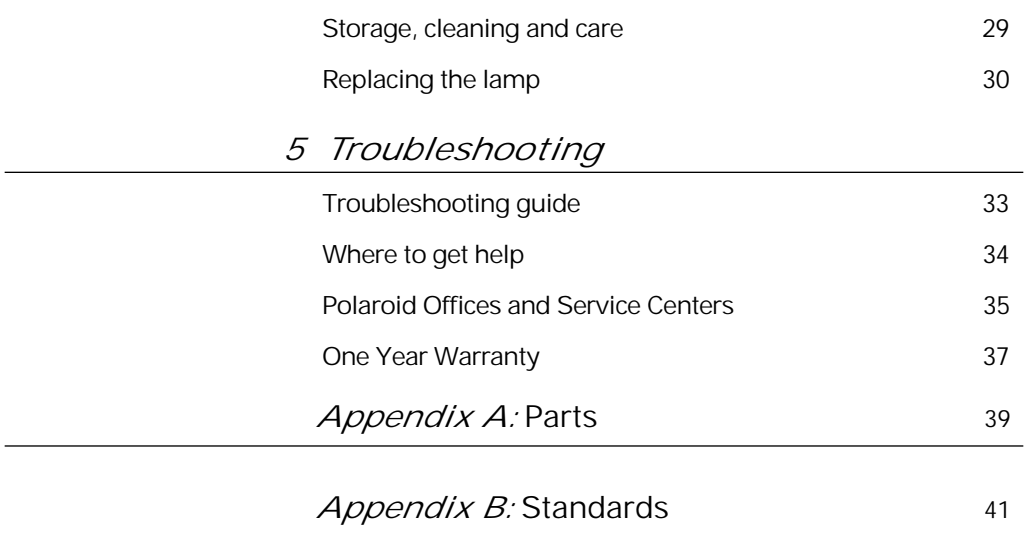

### 1 Introduction

Thank you for purchasing the Polaview Model 220 Digital Light Processing (DLP) Projector, one of an innovative line of advanced presentation products from Polaroid.

Your Polaview Model 220 Projector is a valuable presentation tool that can project images from a computer or video source onto a large screen or wall, in a range of 16.7 million true, saturated colors with unprecedented image quality.

The Polaview Model 220 Projector is designed for easy setup and operation for virtually any group setting. Please read the following instructions carefully. Should you have questions about the setup or operation of your projector, or about accessories and how to order them, please contact Polaroid Electronic Imaging Technical Support (see Polaroid Offices and Service Centers in Chapter 5 for details).

#### *What's in the box?*

The Polaview Model 220 Projector is shipped with the following accessories. See Appendix A: Parts for a complete list of accessories and corresponding part numbers.

*Items included with the projector*

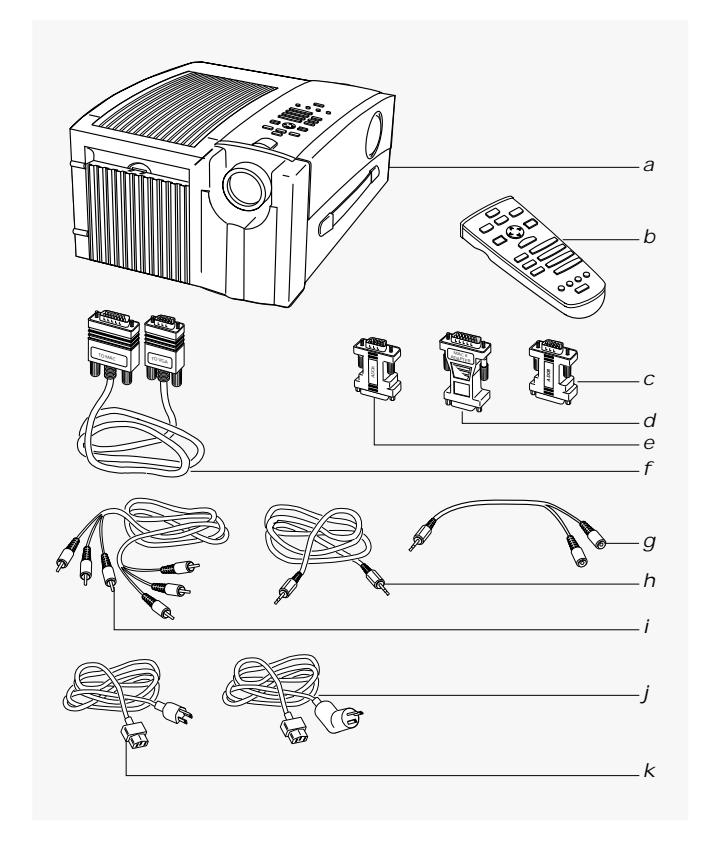

- *a* Polaview Model 220 Projector
- *b* Remote control
- *c* Mac multiscan redrive adapter
- *d* VGA/Mac II adapter

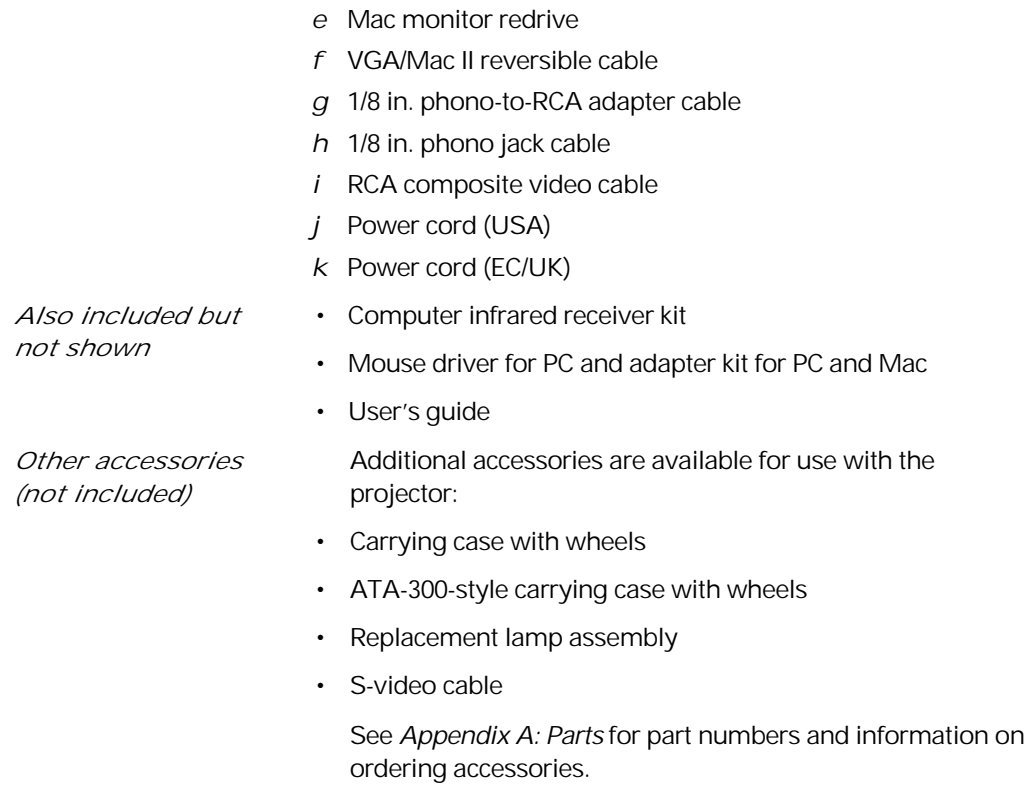

#### *Computer/video compatibility*

The Polaview Model 220 Projector is compatible with a variety of computer and video sources. Refer to Appendix B: Standards for a list of computer and video sources that are compatible with the projector.

#### *Quick start*

The following steps outline the basic setup procedure for connecting the projector to your computer. Detailed information about connections for various computer sources is described in Chapter 3, Detailed setup.

- *1* Aiming the projector lens at the projection screen, place the projector on a solid, flat surface, at a right angle (perpendicular) to the projection screen and parallel to the floor. Place the projector the proper distance from your viewing screen.
- *2* Connect your computer or video source to the projector (refer to the appropriate section for your computer, in Chapter 3, Detailed setup, for detailed instructions).

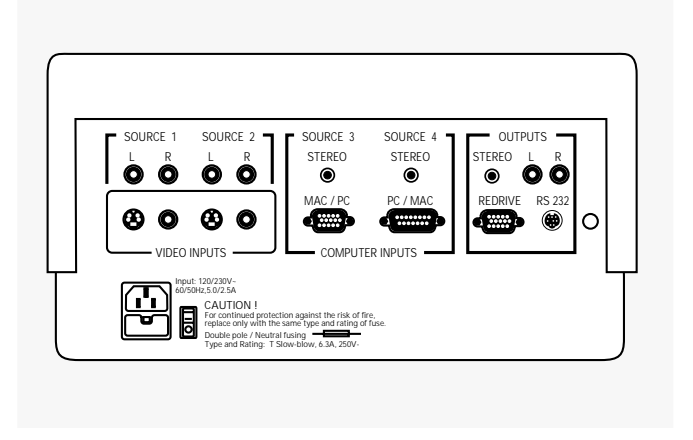

*3* You can simultaneously view your desktop computer monitor and project computer images with the projector by connecting your monitor to the REDRIVE port on the rear panel OUTPUTS section. (Refer to the applicable setup procedure in Chapter 3, Detailed setup to connect your monitor.)

#### *Connector panel*

*4* To supply power to the projector, connect the power cable to the power port on the rear panel of the projector. Then connect the power cord to an appropriate power outlet. Turn on the power switch located on the rear panel of the projector, beside the power port. After approximately 30 seconds after the power is on, a solid-colored image is projected onto your screen.

*Note:* You may detect a high-pitched sound as the colorwheel and fans are reaching operating speed. Also, as you turn on the projector, you may detect a slight, crackling, electrostatic sound as the bulb illuminates. It may take up to 10 seconds for the bulb to reach full brightness.

A keystone correction of 17 degrees is built into the projector to compensate for image distortion. You may want to adjust the rear feet of the projector to position the image on the screen.

*5* Turn on your computer or video source. Select the desired source for display by pressing the appropriate SOURCES button on the projector control panel or remote control. Your computer or video image then appears on the projection screen. The selected SOURCES button is backlit green; all other SOURCES buttons are backlit red.

*Note:* For information about the operation of your external computer or video sources, refer to the appropriate instruction manual for the equipment in question.

*6* Focus the projected image with the FOCUS control either on the control panel or remote control. Adjust the image size by using the ZOOM control on the control panel or remote control. Use the projector SETUP and IMAGE menus to adjust the settings to fine-tune your projected image. (For more detailed instructions for image adjustments, see Chapter 4, Using the projector.

*Note:* Whenever you connect the projector to a computer or video source for the first time, the projector defaults to the factory settings. Due to operational differences between computers and video sources, it may be necessary to make minor adjustments to the settings. See Image optimization in Chapter 4, Using the projector for more information. The projector stores any modified settings, even when the power is turned off.

*Note:* Audio and video sources must be connected to the same computer or video source to be selected simultaneously.

*7* To activate audio, connect the audio cables (from your computer, compact disc player, stereo, etc.) to the STEREO port that corresponds to the source connected in step *2*. The audio source plays through speakers built into the projector. You may also connect amplified speakers or headphones to the OUTPUT connector labeled STEREO or L and R. This automatically deactivates the projector speakers.

*Note:* If you connect a mono or single-jack stereo source to the left (L) audio port (with nothing plugged into the right (R) audio port), the sound emanates from both speakers.

*8* Begin your presentation.

*Note:* For setup procedures for the Computer IR (infrared) Receiver, refer to the separate instruction manual included in your Computer IR Receiver Kit.

### 2 Detailed setup

#### *Your Polaview Model 220 Projector*

This chapter describes setup procedures for connecting your Polaview Model 220 Projector to a compatible computer. It also provides instructions on how to set up the projector for use with various video sources.

Before you begin, examine the components of the projector.

*The Polaroid Polaview Model 220 Projector and remote control*

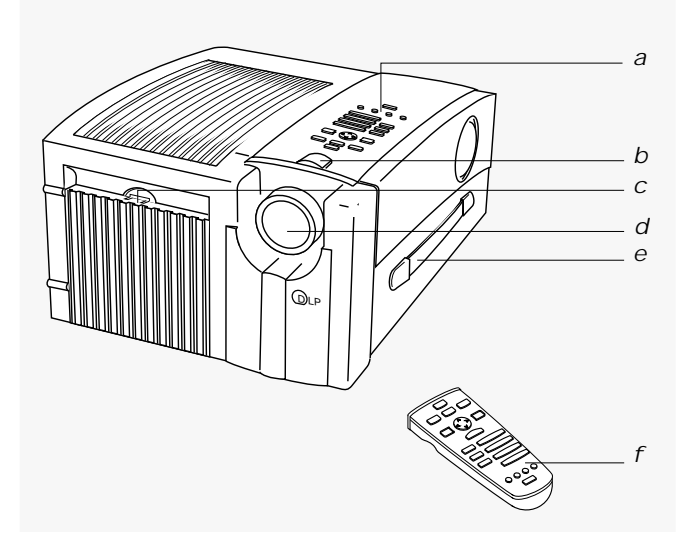

- *a* Control panel
- *b* Infrared sensor
- *c* Lamp assembly door latch
- *d* Projection lens assembly
- *e* Handle
- *f* Remote control

*The Polaroid Polaview Model 220 Projector – rear view*

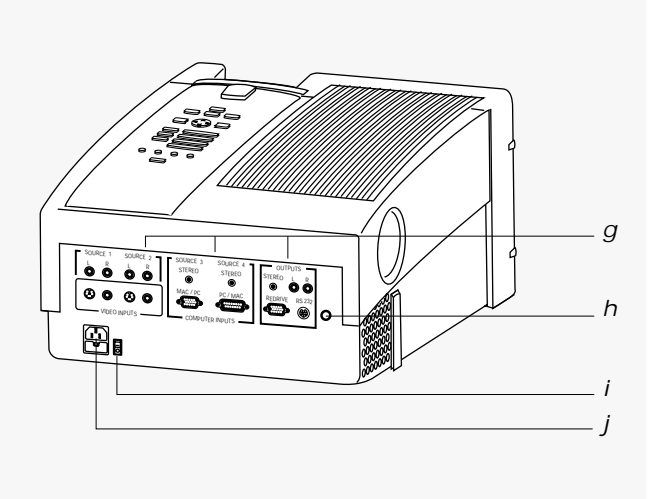

- *g* Connector panel
- *h* Green LED power indicator
- *i* AC power switch
- *j* Power-cord receptacle

### *Getting started*

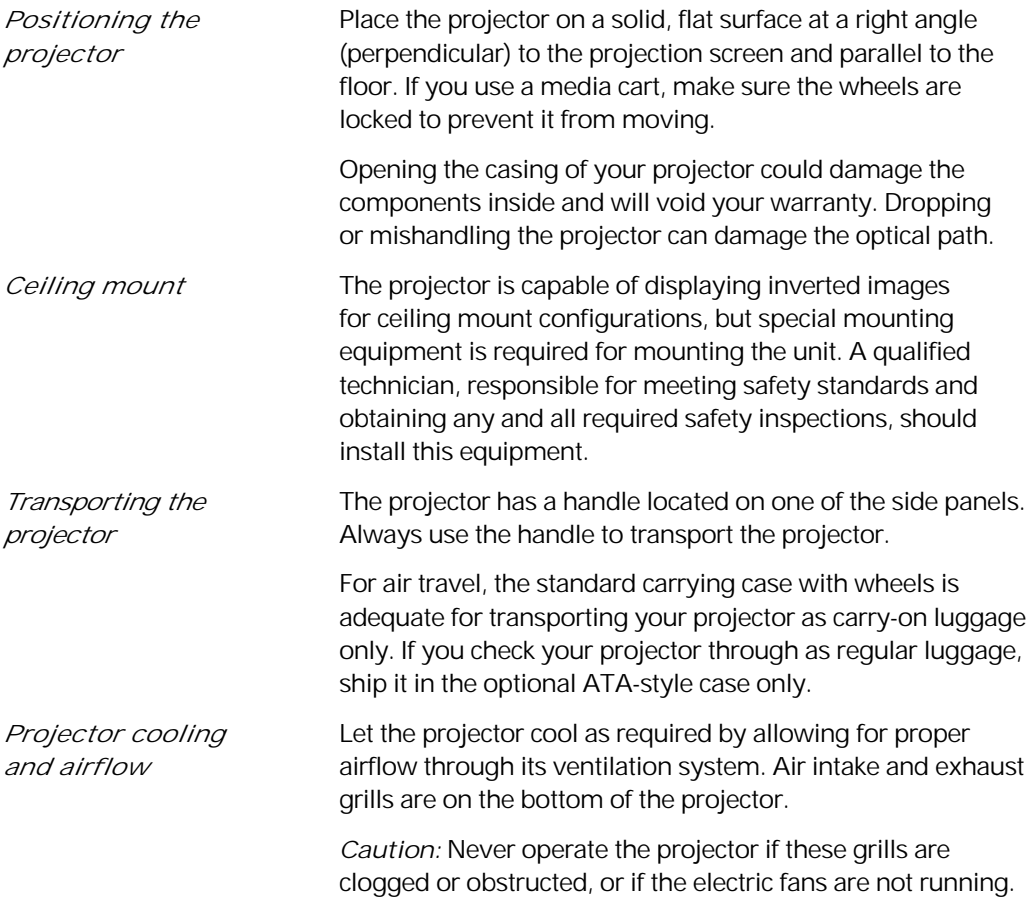

#### *Connector panel*

All connections between the projector and your computer or video source are made on the rear connector panel.

*The connector panel*

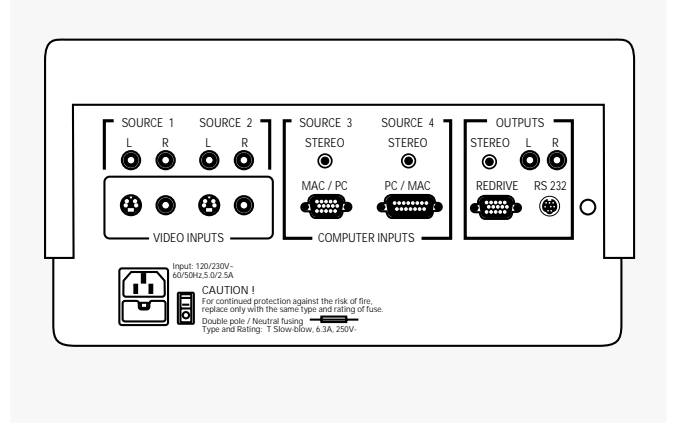

*Note:* Whenever you connect the projector to a computer or video source for the first time, the projector defaults to the factory settings. Due to operational differences between computers and video sources, it may be necessary to make minor adjustments to the settings. See Image optimization in Chapter 4, Using the projector for more information. The projector stores any modified settings and defaults to them when you turn the power off and on again.

#### *Computer and VCR connections*

*Connecting IBM PCs* Place the projector on a tabletop or other level surface *and compatibles* with the lens facing the projection screen.

> *1* Connect your computer to the projector with the VGA/Mac II reversible cable (part number CA18). Plug the end labeled "To VGA" into the monitor port of your computer. Plug the other end into the "PC/MAC" port of the projector (see the illustration below).

#### *IBM connections*

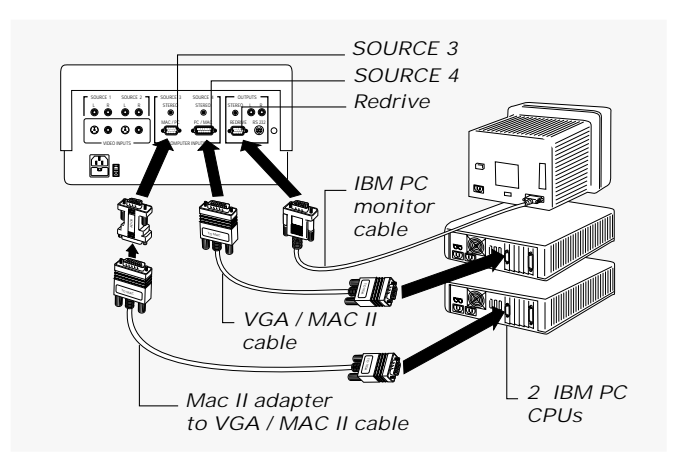

*2* If you want to be able to view your computer monitor and project images with the projector simultaneously, connect your VGA monitor cable directly to the REDRIVE port on the projector connector panel.

*Powerbook and* 

*Connecting Mac II,* Place the projector on a tabletop or other level surface *Quadra, LC, and* with the lens facing the projection screen.

*compatibles 1* Connect your computer to the projector with the VGA/Mac II reversible cable (part number CA18). Plug the end labeled "To Mac" into the computer monitor port. Plug the end labeled "To VGA" into the projector "MAC/PC" port (see the illustration below).

#### *Macintosh connections*

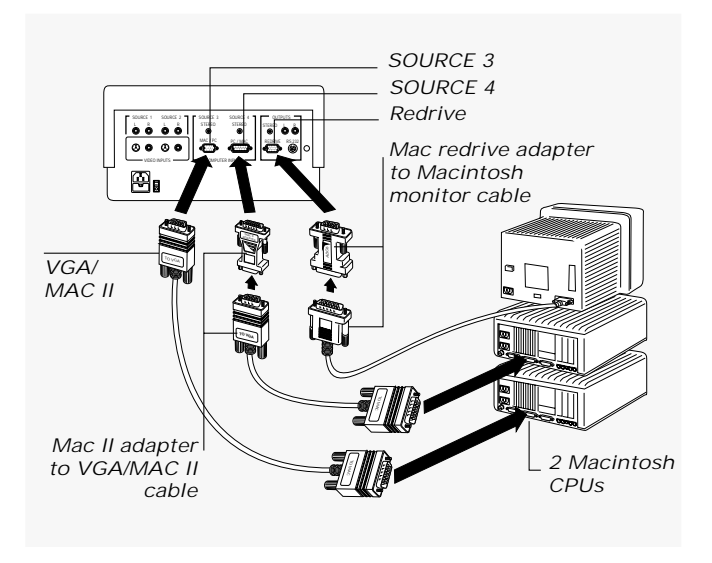

*2* If you want to be able to view your computer monitor and project images with the projector simultaneously, connect the Mac monitor redrive adapter (part number AD06) to the REDRIVE port on the projector connector panel and then plug your Macintosh monitor cable into the adapter.

*Note:* If you are connecting a Macintosh multiscan monitor you need to substitute the Mac multiscan redrive adapter (part number AD08) for the Mac monitor redrive adapter (part number AD06).

*NTSC/PAL/SECAM* Place the projector on a tabletop or other level surface *video connections* with the lens facing the projection screen.

> *1* Connect one of the yellow RCA composite video cable (part number CA19) plugs into the VIDEO OUT jack of your video source. Connect the yellow plug at the other end of the cable to either of the SOURCE 1 or SOURCE 2 videoinput composite jacks (yellow) on the projector connector panel (see the illustration below).

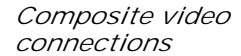

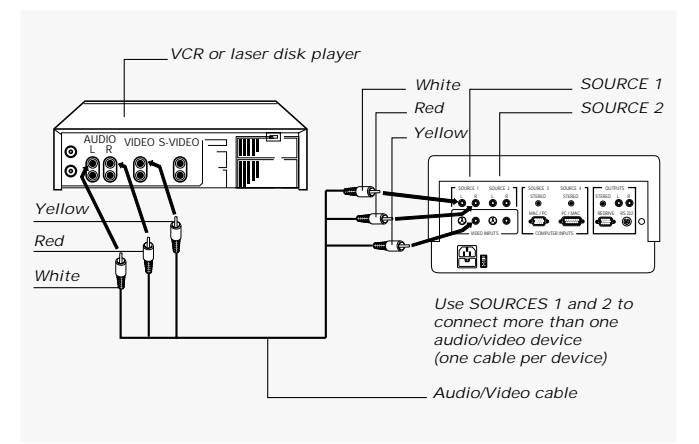

The projector is also compatible with S-video sources (for the appropriate connections, refer to the illustration on the next page).

*Note:* You must connect audio and video sources to the same source channel if you plan to select them simultaneously.

*2* Connect the red RCA audio-video cable plug to the AUDIO R (right) jack of your audio source. Then connect the red plug at the projector end of the cable to a red audio jack (either SOURCE 1 or SOURCE 2 R) on the projector connector panel.

*3* Connect the white RCA audio-video cable plug to the AUDIO L (left) jack of your audio source. Then connect the white plug at the projector end of the cable to a white audio jack (either SOURCE 1 or SOURCE 2 L) on the projector rear panel.

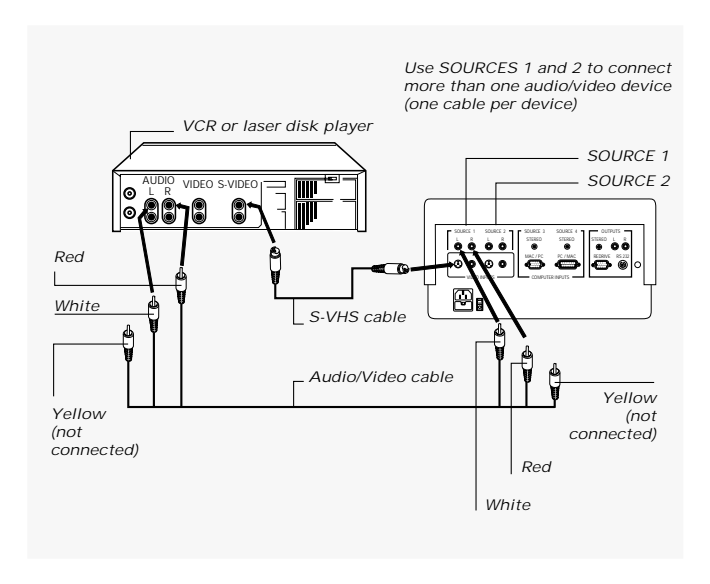

*Note:* Whenever you connect the projector to a computer or video source for the first time, the projector defaults to the factory settings. Due to operational differences between computers and video sources, it may be necessary to make minor adjustments to the settings. See Image optimization in Chapter 4, Using the projector for more information.The projector stores any modified settings and defaults to them when you turn the power off and on again.

#### *S-video connections*

#### *Supplying power to the projector*

After you connect the projector to your computer or video source, connect the power cord to the projector. The powercord receptacle and AC power switch are located below the connector panel on the rear side of the projector.

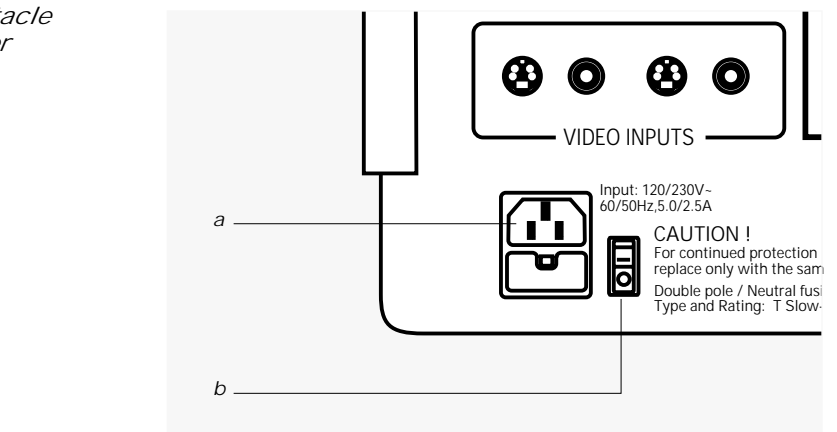

*Power receptacle and AC power switch*

- *a* Power receptacle
- *b* AC power switch

To supply power to the projector:

- *1* Plug the appropriate power cord into the power receptacle on the rear panel of the projector.
- *2* Connect the power cord to a properly-grounded wall outlet.

### 3 Using the projector

#### *Turning on the projector*

Turn on the power switch located on the rear panel of the projector, beside the power port. After approximately 30 seconds after the power is on, a solid blue image is projected onto your screen. Whenever the power is on, the green LED power indicator on the rear panel of the projector glows a steady green.

*Note:* You can detect a high-pitched sound as the colorwheel and fans are reaching operating speed. Also, when you turn on the projector, you can detect a slight, crackling, electrostatic sound as the bulb illuminates. This is normal. It may take up to 10 seconds for the bulb to reach full brightness.

*Caution:* Never operate the projector if the air intake or exhaust grills are clogged or obstructed, or if the electric fans are not running.

Turn on your computer or video source. Select the desired source for display by pressing the appropriate SOURCES button on the projector control panel or remote control. Your computer or video image then appears on the projection screen. The selected SOURCES button is backlit green; all other SOURCES buttons are backlit red.

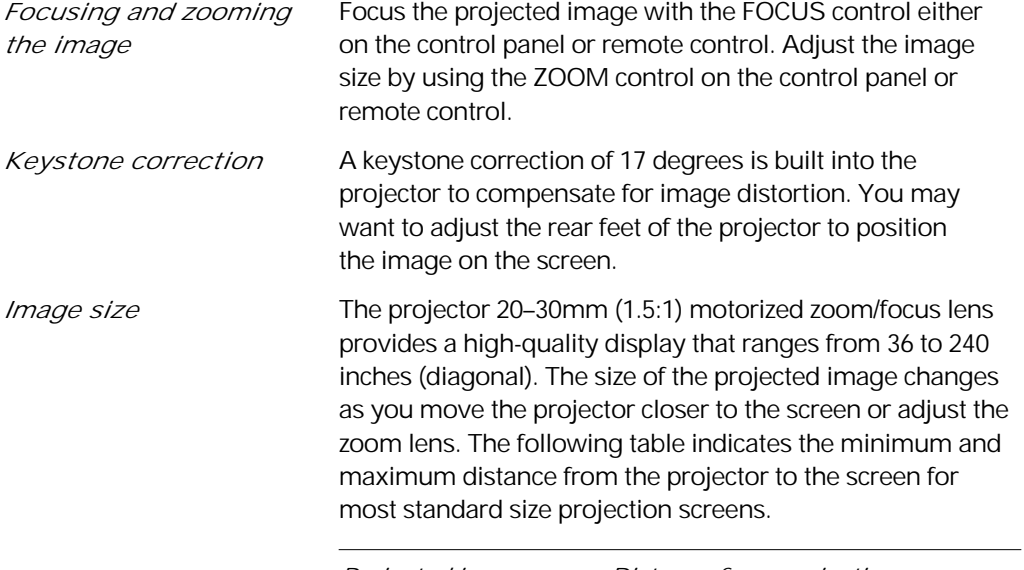

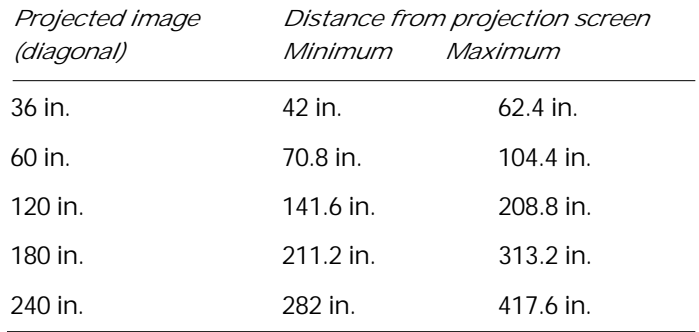

If you wish to compute your own measurements, use the following formula:

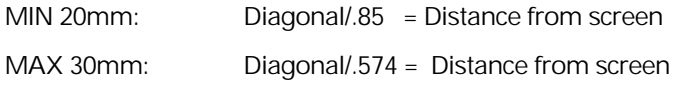

#### *Control-panel keys*

The control-panel keys are used to adjust the projected image and to display and hide the menus.

*Control-panel keys*

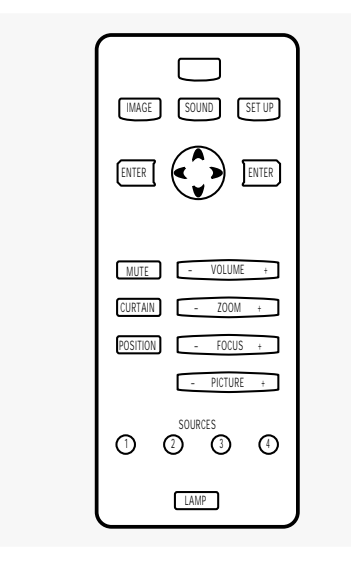

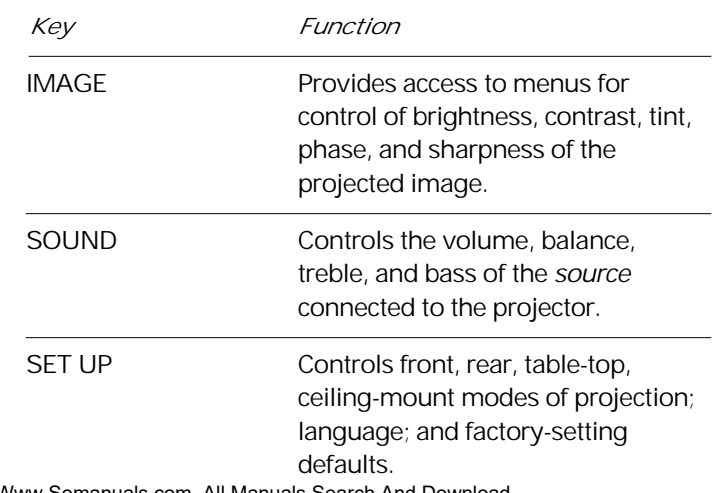

Download from Www.Somanuals.com. All Manuals Search And Download.

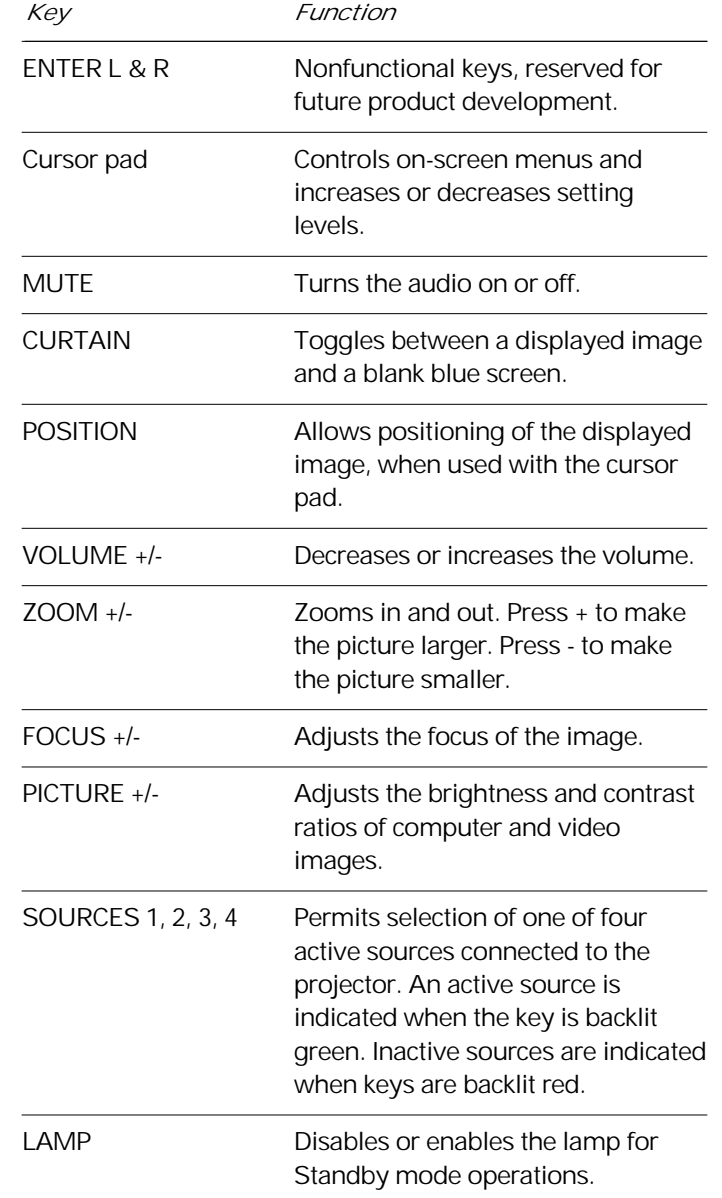

*Standby mode* Use the Standby mode to prolong the life of the projector lamp. When you select the Standby mode by pressing the LAMP key, the green LED power indicator on the rear panel of the projector begins to blink and continues to do so for 3 minutes, to allow the projector to cool down. The projector must complete this 3-minute cool-down period before it can resume normal operation. The green LED resumes its normal steady glow at the end of 3 minutes. Press the LAMP key again to resume operation of the projector. *Warning:* The projector lamp should always be turned on for a minimum of 3 minutes and allowed to cool for at least 3 minutes before you turn it back on again. Failure to follow these precautions can lead to premature lamp degradation and, on rare occurrences, lamp rupture. Do not operate the

lamp past the rated lamp life. Excessive operation of the lamp past its rated life can cause them to fracture or burst.

#### *Using the remote control*

The remote control contains all the key functions available on the projector control panel as well as several additional features. For the projector to receive signals from the remote control, point the remote control directly at the infrared sensor on top of the projector. You can also deflect the remote-control signal off the projection screen. When used with the computer IR (infrared) receiver kit, the remotecontrol cursor pad controls the movement of your computer cursor. The remote control also has a low-powered laser for use as a pointing device during presentations.

*Note:* For setup procedures for the computer IR (infrared) receiver, refer to the separate instruction manual included in your computer IR receiver kit (part number SB06).

*Caution:* Take care not to point the remote-control laserlight beam toward your audience. The light beam could cause eye injury.

#### 22 **Using the projector**

*The remote control*

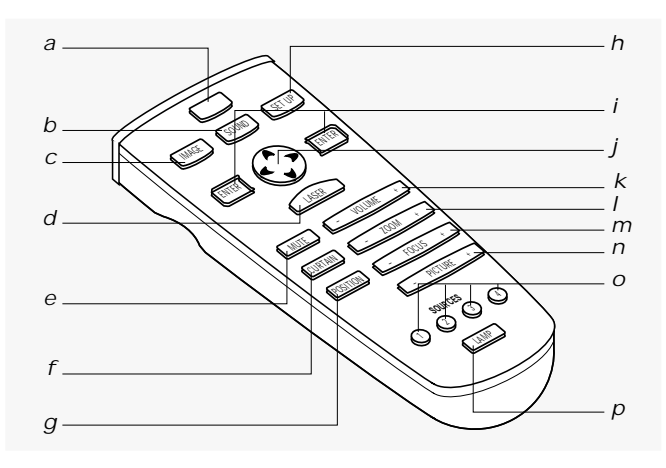

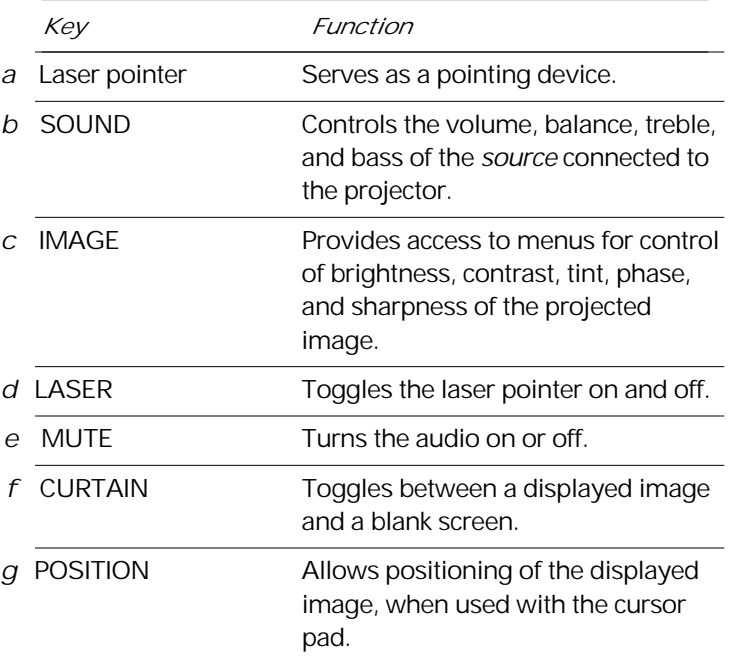

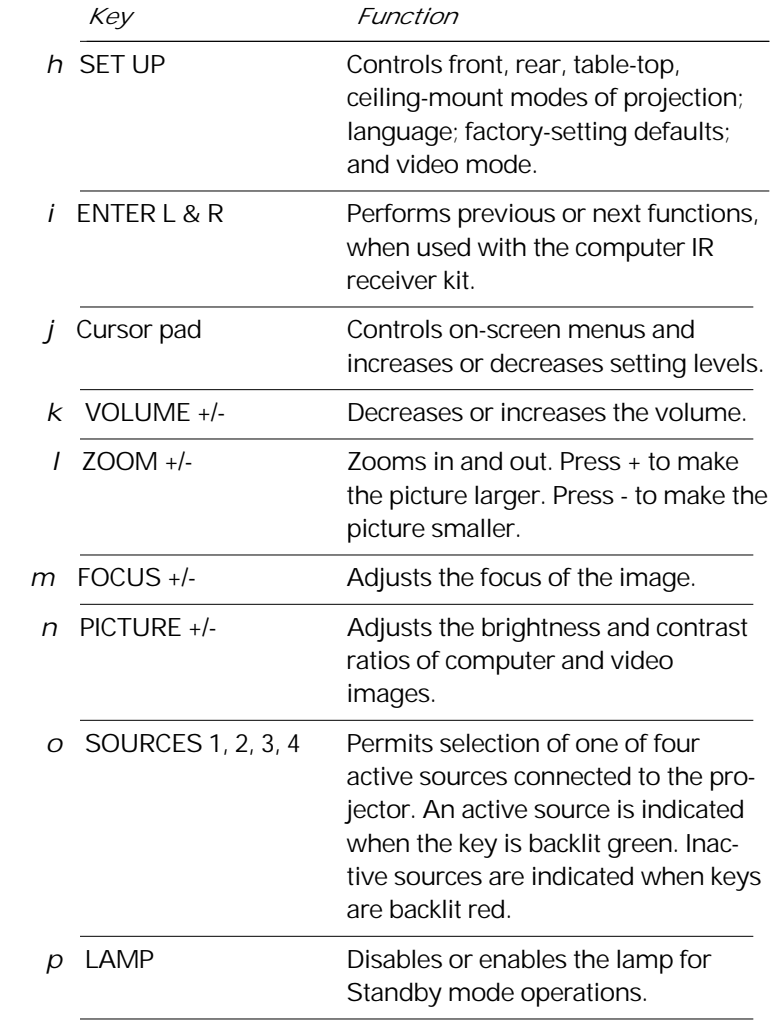

*Operating the projector* The control panel and remote control provide access to all projector features. Press a key to select a function or to navigate through the menus.

#### *Menu selections*

*IMAGE menu* Select the IMAGE menu to control the brightness, contrast, tint, phase, and sharpness of the projected picture.

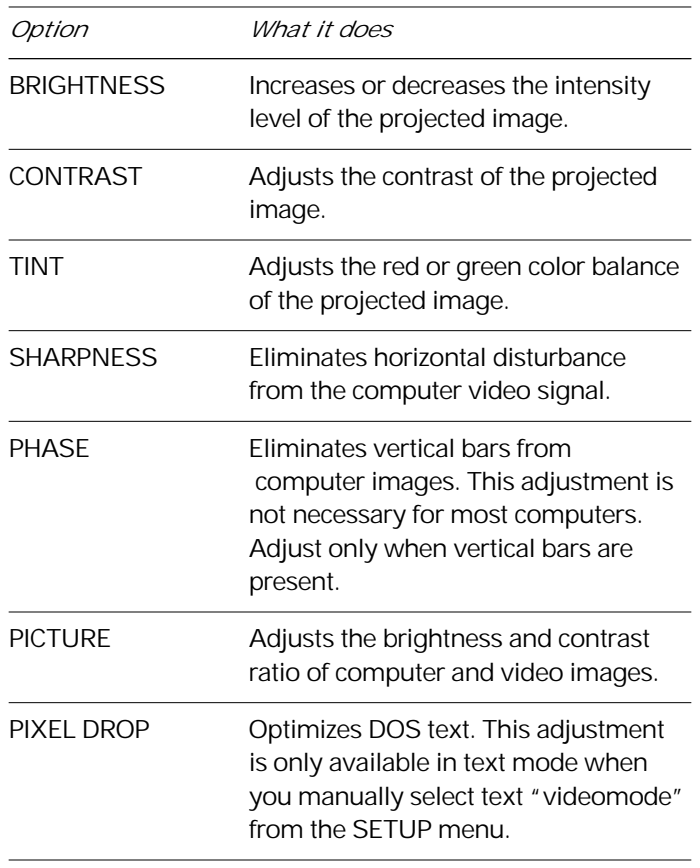

*SOUND menu* Select the SOUND menu to adjust the VOLUME, BALANCE, TREBLE, and BASS of the source connected to the projector.

*SETUP menu* Select the SETUP menu to make adjustments to the following settings:

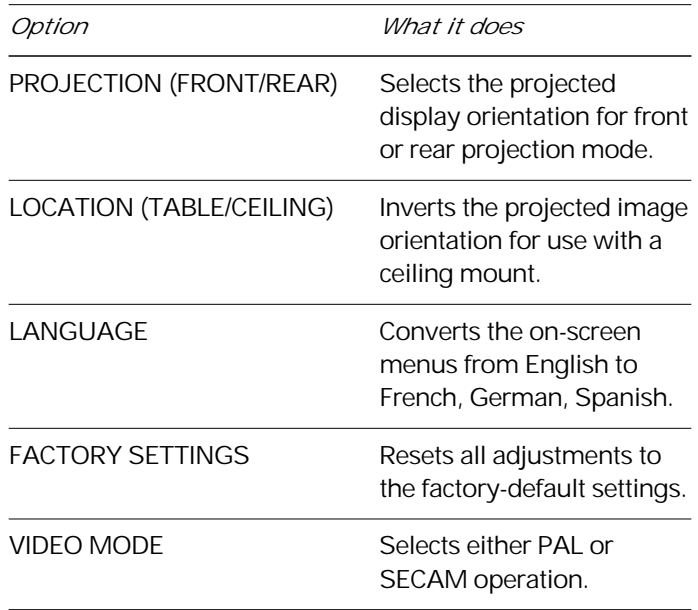

If you are not actively using a menu, after approximately 10 seconds, it automatically disappears from the screen, to be replaced by your projected image.

### *Image optimization*

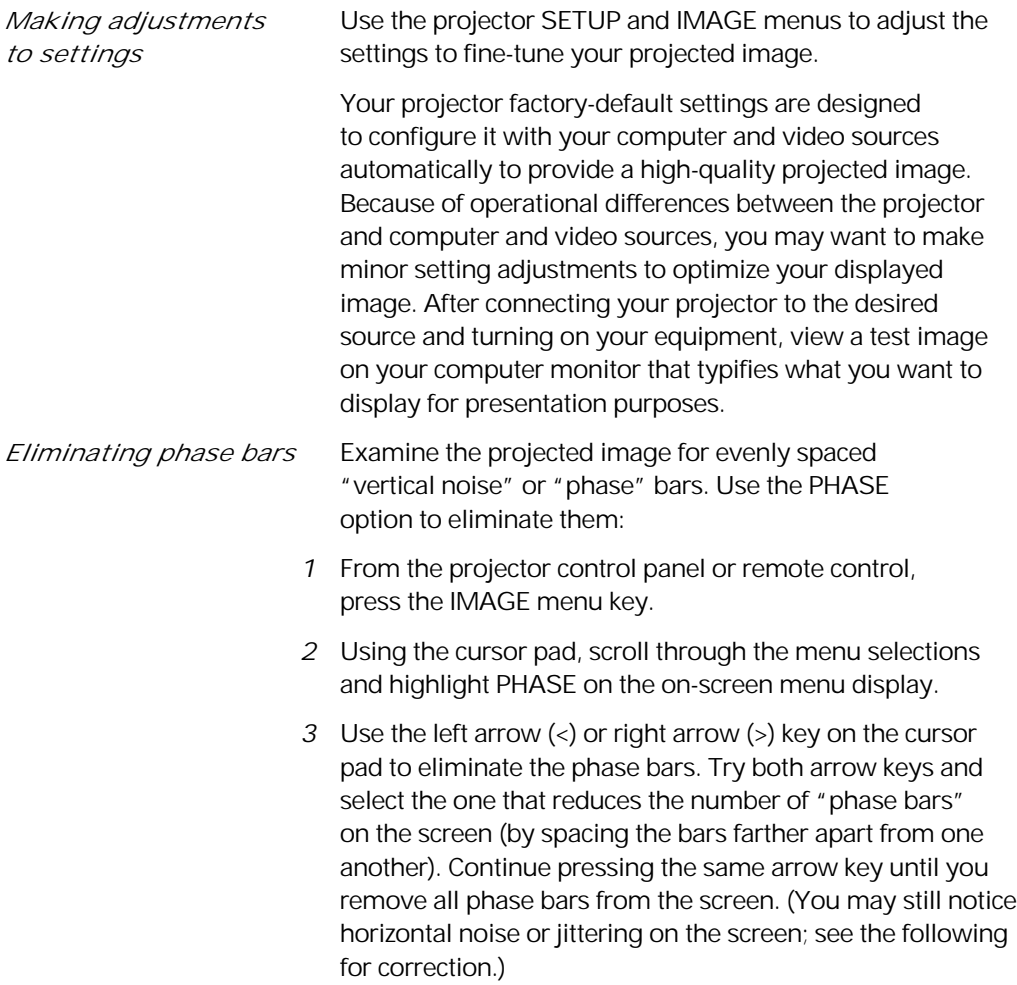

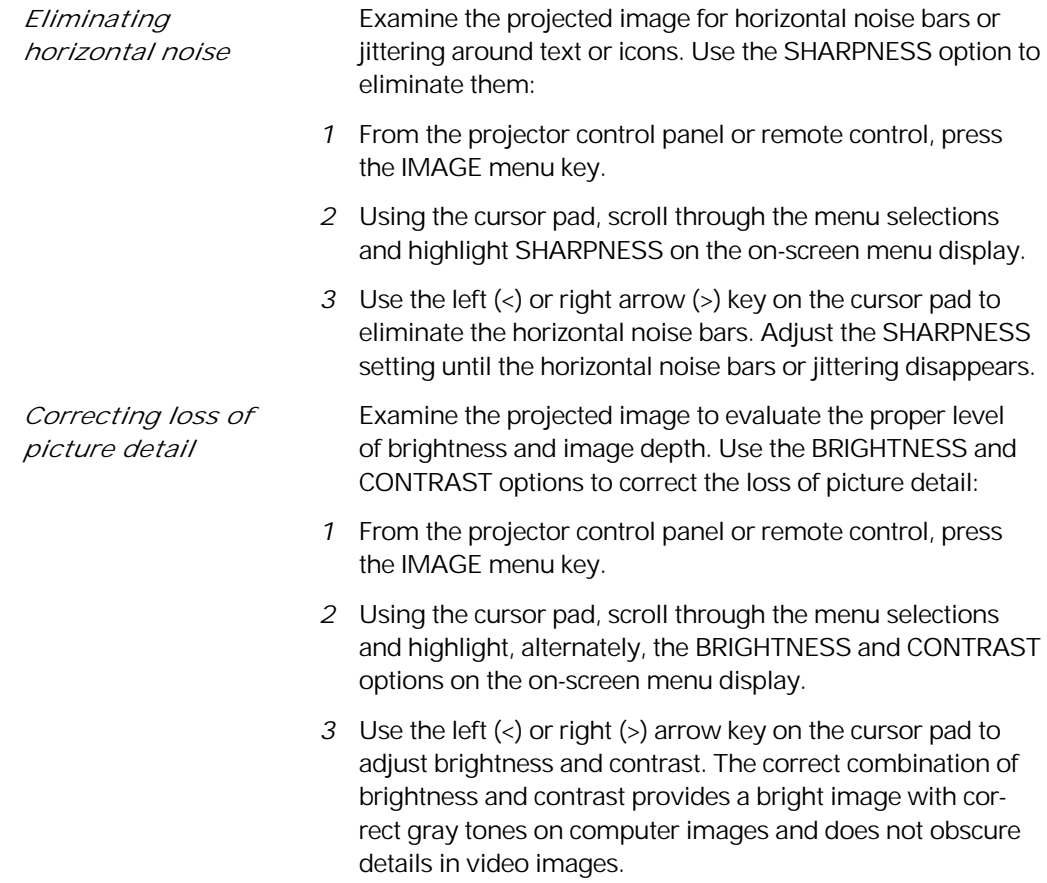

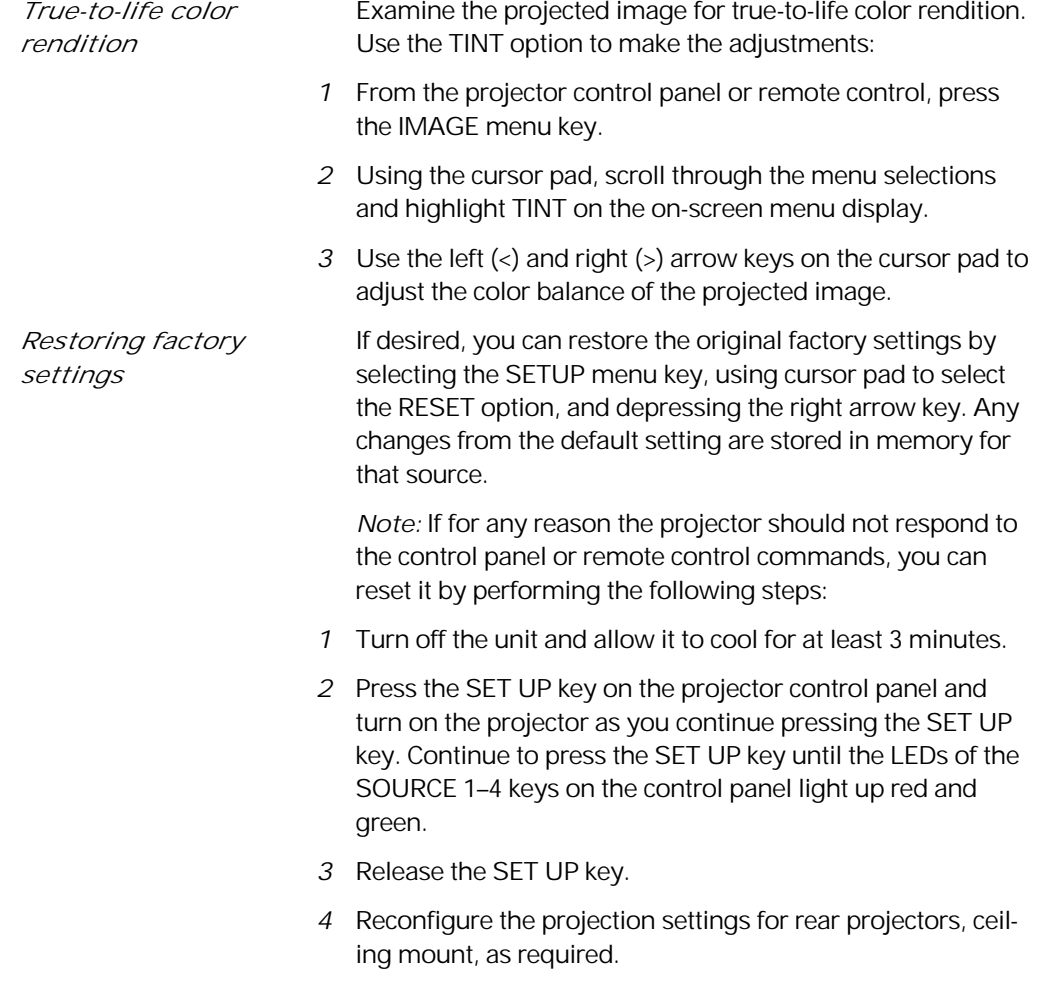

# 4 Maintenance

#### *Storage, cleaning and care*

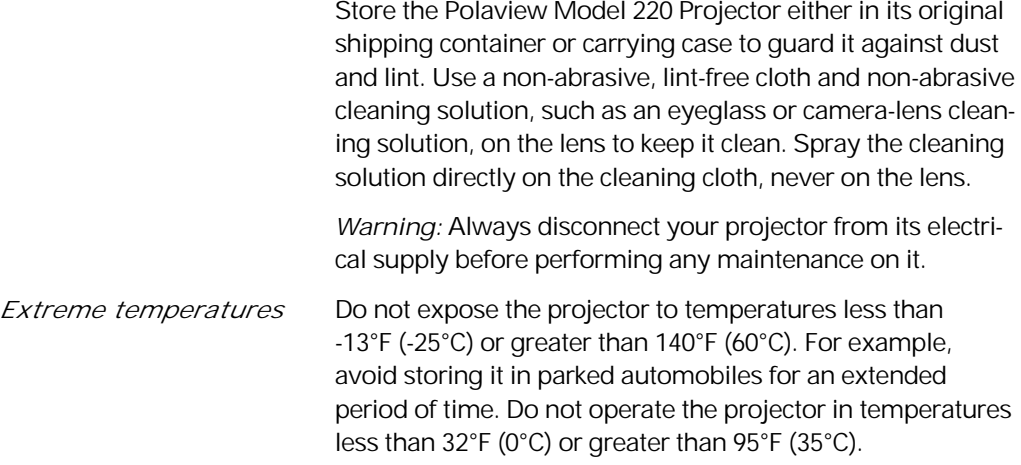

#### *Replacing the lamp assembly*

When you notice that the output from the projector lamp starts to weaken, you need to replace the lamp assembly (part number 623374).

*Caution:* Replace the lamp assembly at the first sign of the bulb weakening. Do not wait for bulb to burn out as it is possible for the failing bulb to burst.

- *1* Turn off the projector.
- *2* Unplug the projector power cord from the wall socket and from the power receptacle.

*Remove the lamp-* Depress the latch on the top center edge of the door and *assembly door* pull the top edge of the door toward you. Refer to the illustration below.

*The lamp assembly and lamp-assembly door*

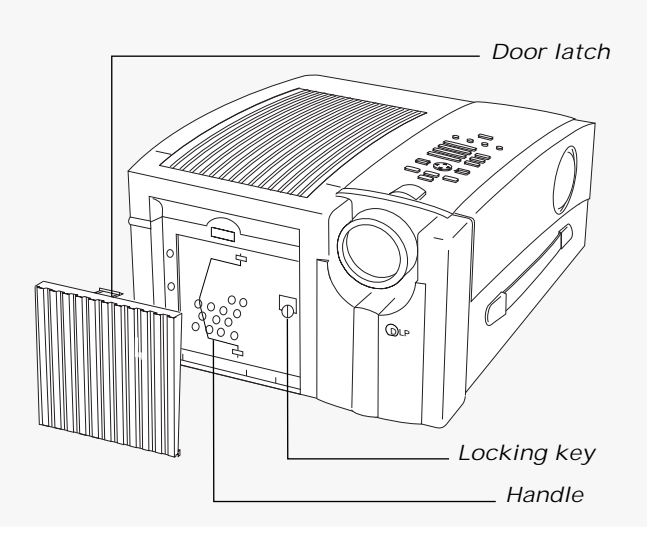

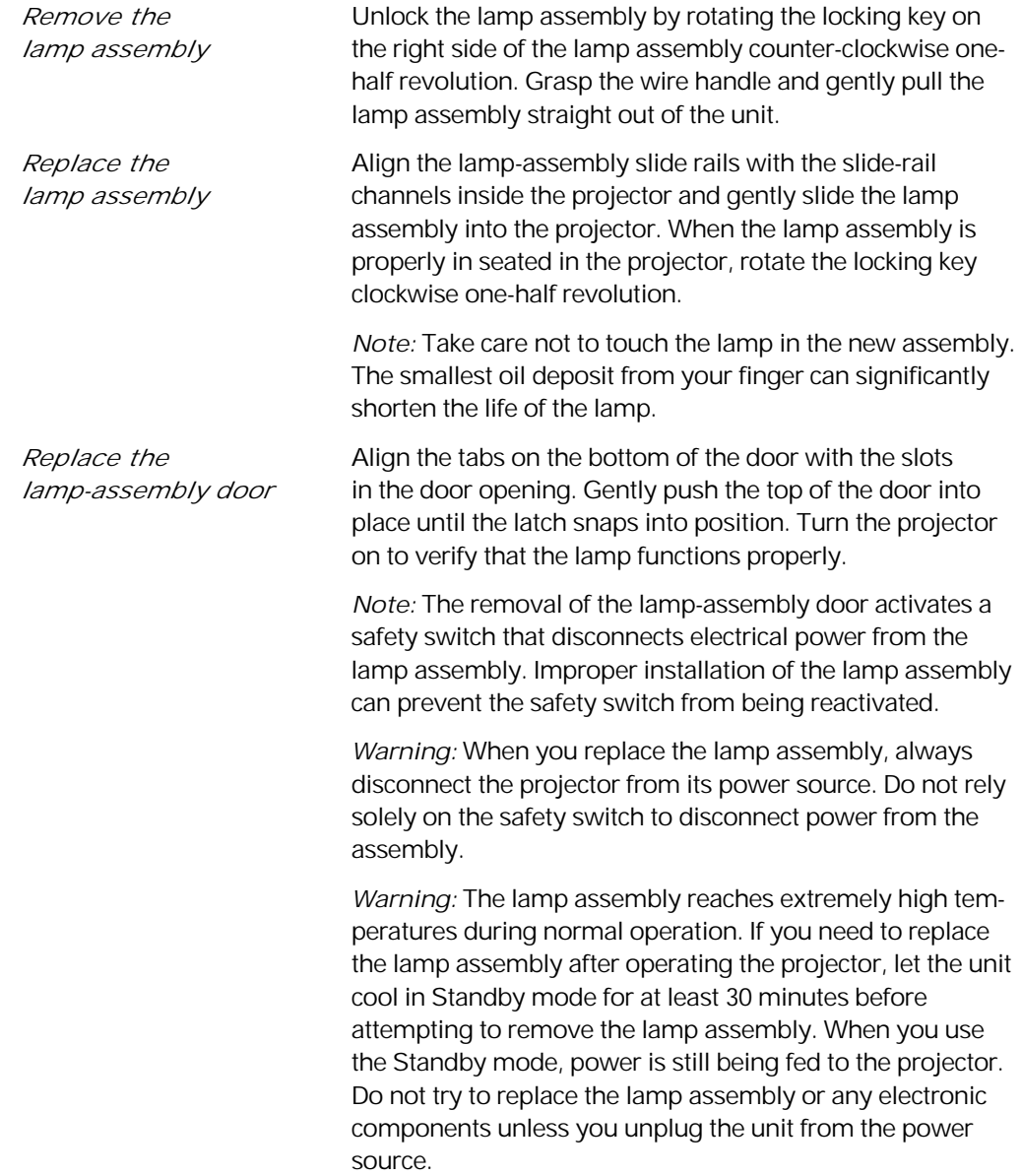

# 5 Troubleshooting

### *Troubleshooting guide*

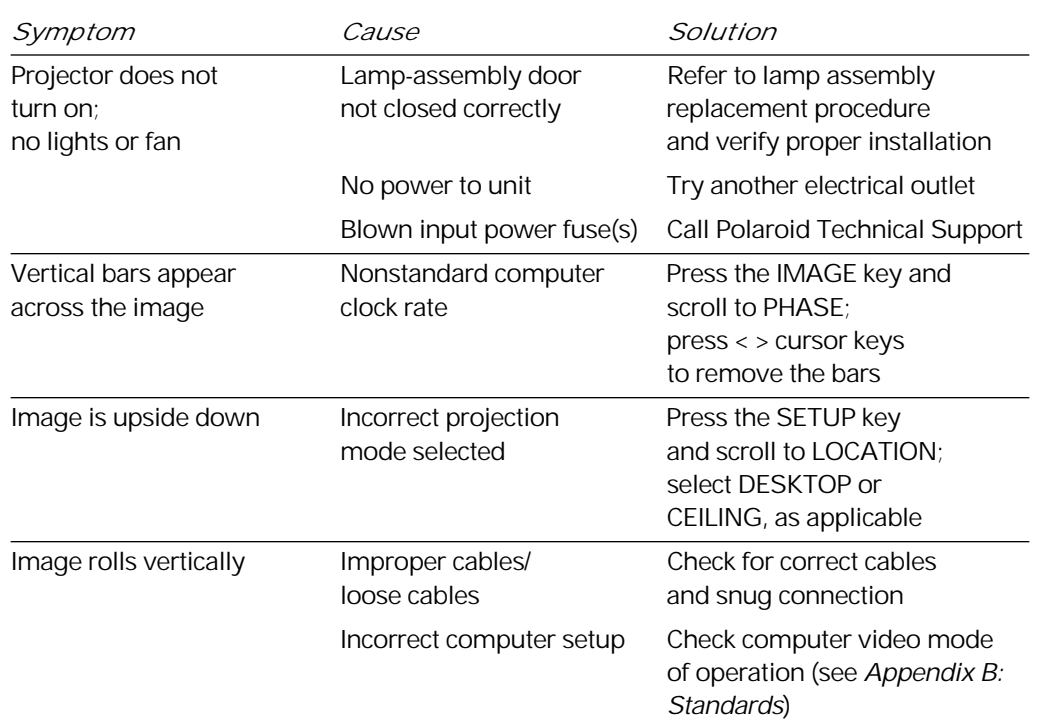

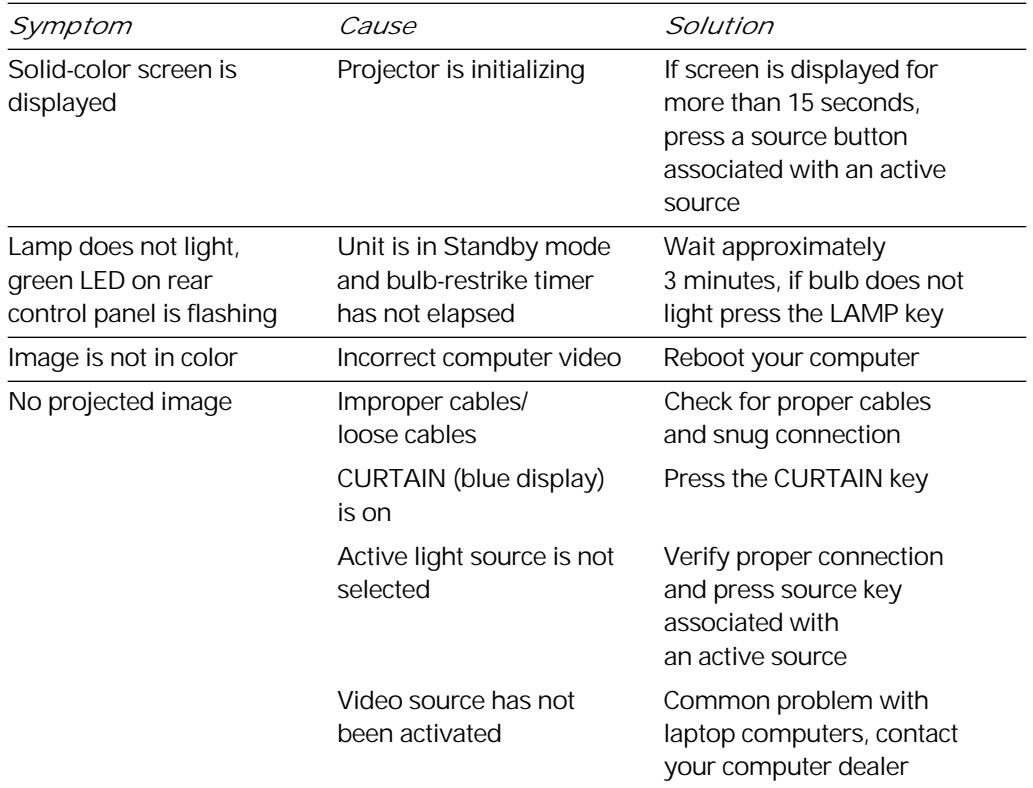

#### *Where to get help*

If at any time you need help:

- *1* Check the Troubleshooting guide.
- *2* Call your dealer's technical support line and explain your problem.
- *3* Call Polaroid Corporation (see pages 35 and 36).

Please have the serial number of your unit (located on the underside of the projector) available when you call.

#### *Polaroid Offices and Service Centers*

*Australia* Polaroid Australia Pty. Ltd. 13–15 Lyonpark Road P.O. Box 163 North Ryde, N.S.W. 2113 Tel.: (02) 9 950 7000 Fax: (02) 887 2209 *Belgique/België* Polaroid (Belgium) N.V.–S.A. Rue Colonel Bourg 111 Kolonel Bourgstraat 111 1140 Bruxelles–1140 Brussel Tel.: 32 2 702 86 20 Fax: 32 2 726 92 99 Toll free: 32 78 155 905 *Brasil* Polaroid do Brasil Ltda. Av. Paulista, 1776–11º andar Cerqueira Cesar São Paulo–Capital 01310-921 Tel.: 55.11.285.6411 Fax: 55.11.283.2625 288.6521 287.5393 *Canada* Polaroid Canada Inc. 350 Carlingview Drive Etobicke, Ontario M9W 5G6 Toll free: 1-800-268-6970 *Danmark* Polaroid a.s. Blokken 75 3460 Birkerød Tlf.: 42 81 75 00 Fax: 42 81 70 26 *Deutschland* Polaroid GMBH Sprendlinger Landstrasse 109 63069 Offenbach Tel.: 069 8404 1 Fax: 069 8404 204 *España* Polaroid (España), S.A Calle Orense, 16 2a planta 28020 Madrid Tno: 34-1-597.02.52

*France* Polaroid (France) S.A. B.P. 7 78996 Elancourt Cédex Tel.: (1) 30 68 38 38 Fax: (1) 30 68 38 39 *Hong Kong* Polaroid (Far East) Ltd. 32/F Windsor House 311 Gloucester Road Causeway Bay Tel.: (852) 2894 0333 Fax: (852) 2895 1382 *Italia* Polaroid (Italia) S.p.A. Via Piave 11 21051 Arcisate (Varese) Tel.: 0332-470031 Fax: 0332-478249 *Japan* Nippon Polaroid Kabushiki Kaisha Mori Building No. 30 Toranomon 3-2-2 Minato-ku Tokyo 105 Tel.: 81-3-3438-8811 Fax: 81-3-3433-3537 *México* Polaroid de México S.A. de C.V. Paseo de la Reforma 195 Piso 17 C.P. 06500 México, D.F. Tel.: 703-1111 Fax: 566-0505 Del interior al 91 (800) 70-727 Ventas 91 (800) 70-747 *Nederland* Polaroid Nederland B.V. Zonnebaan 45 3606 CH Maarssen PO Box 1219 3600 BE Maarssen Tel.: 31-30-2-410-420 Fax: 31-30-2-411-969 Reparaties: Polaroid (Europe) B.V. Hoge Bothofstraat 45 7511 ZA Enschede Tel.: 31-53-4-865-400

Download from Www.Somanuals.com. All Manuals Search And Download.

Fax: 34-1-597.27.82

*New Zealand* Polaroid New Zealand Ltd. Camera Services 24-26 Anzac Avenue Auckland Tel.: (09) 377 3773

*Norge* Polaroid (Norge) A/S Industriveien 8B, 1473 Skårer Postboks 80, 1471 Skårer Tlf: 67 90 47 10 Fax: 67 90 51 73

*Österreich* Polaroid Ges.m.b.H. Eitnergasse 5A 1231 Wien Tel.: 869 86 27 Fax: 869 81 00

*Portugal* Polaroid (España) S.A. Sucursal em Portugal Edificio Monumental Avenida Praia da Vitória, 71-A 4º B 1050 Lisboa Tel.: (01) 316.10. 52

*Puerto Rico* Polaroid Caribbean Corporation Centro de Seguros Ave. Ponce de León 701 Miramar, Santurce 00907 Tel.: (809) 725-6240 Fax: (809) 725-5462

*Schweiz/Suisse/Svizzera* Polaroid AG Hardturmstrasse 133 8037 Zürich Tel.: (01) 277.72.72

*Suomi* Polaroid Oy Sinikalliontie 10 02630 Espoo Puh: 90-502 35 33 Fax: 90-502 35 50

*Sverige* Polaroid AB Ekholmsvägen 34 Box 204 127 24 Skärholmen Tel.: 08-710 08 50 Fax: 08-740 73 68

*U.K.* Polaroid (U.K.) Ltd. & Polaroid Export Operations Wheathampstead House Codicote Road Wheathampstead Hertfordshire AL4 8SF U.K. Tel: (44) 1582 632000 Freefone: 0800 010119

*U.S.A.* Polaroid Corporation Technical Assistance Tel.: Toll free 1-800-432-5355 Call for the nearest Polaroid location

### *One Year Warranty*

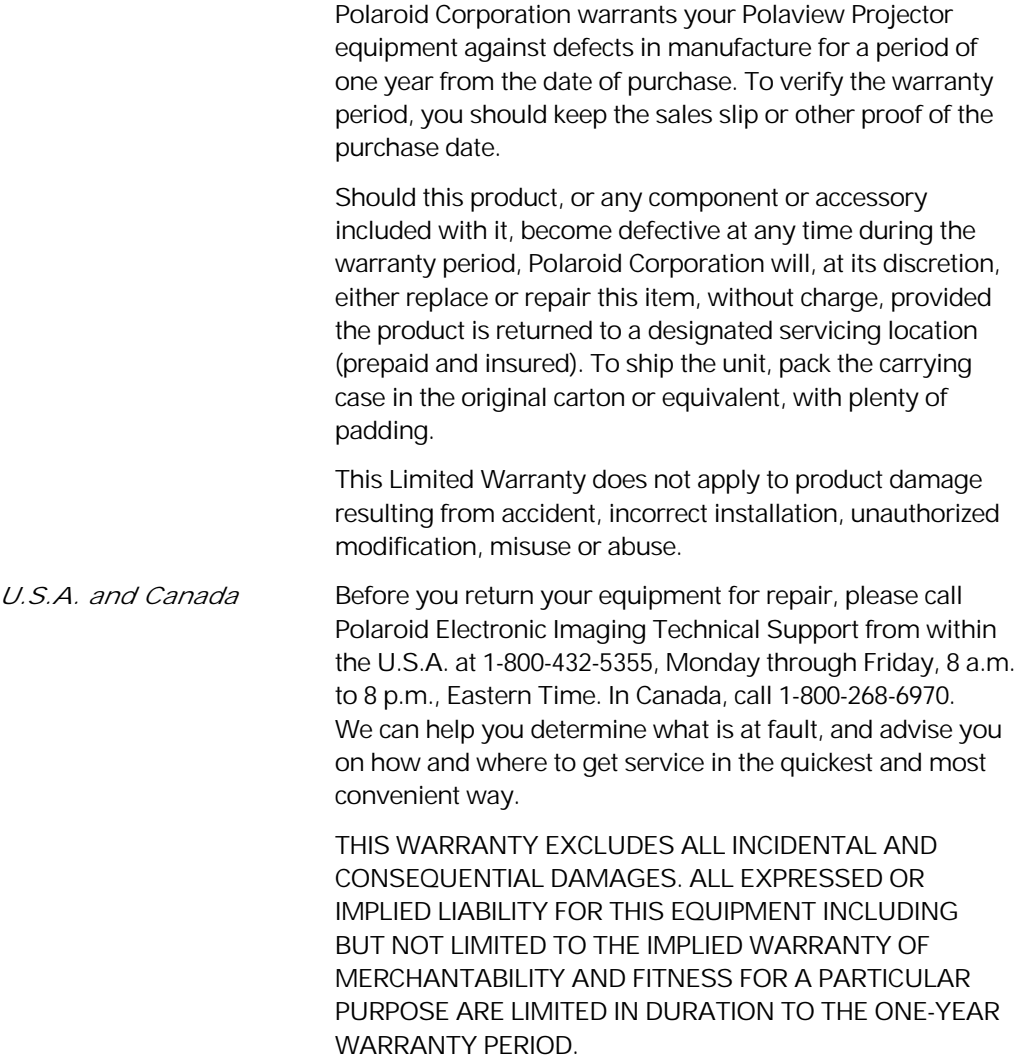

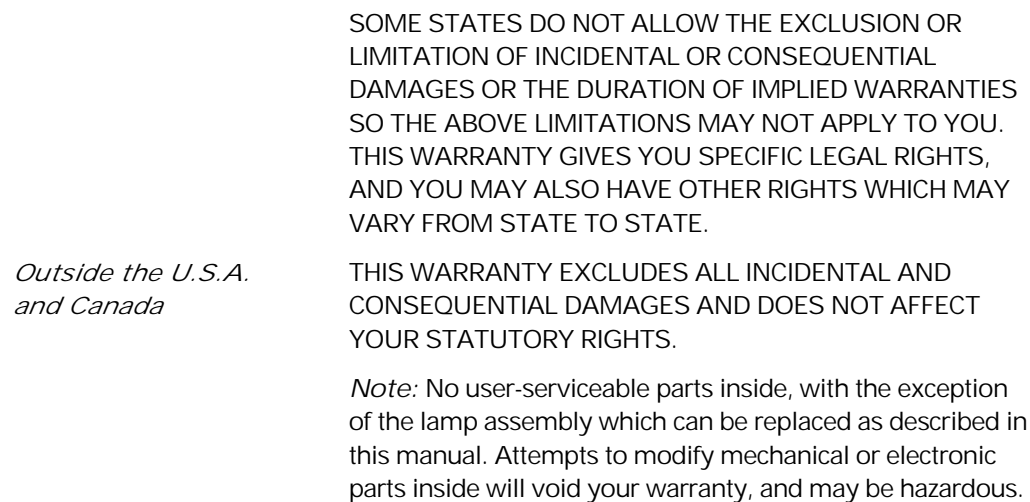

### Appendix A: Parts

Listed below are all standard accessories available from Polaroid for use with the Polaview Model 220 Projector. These standard items are shipped with each model. The appropriate Polaroid part number is listed with each item.

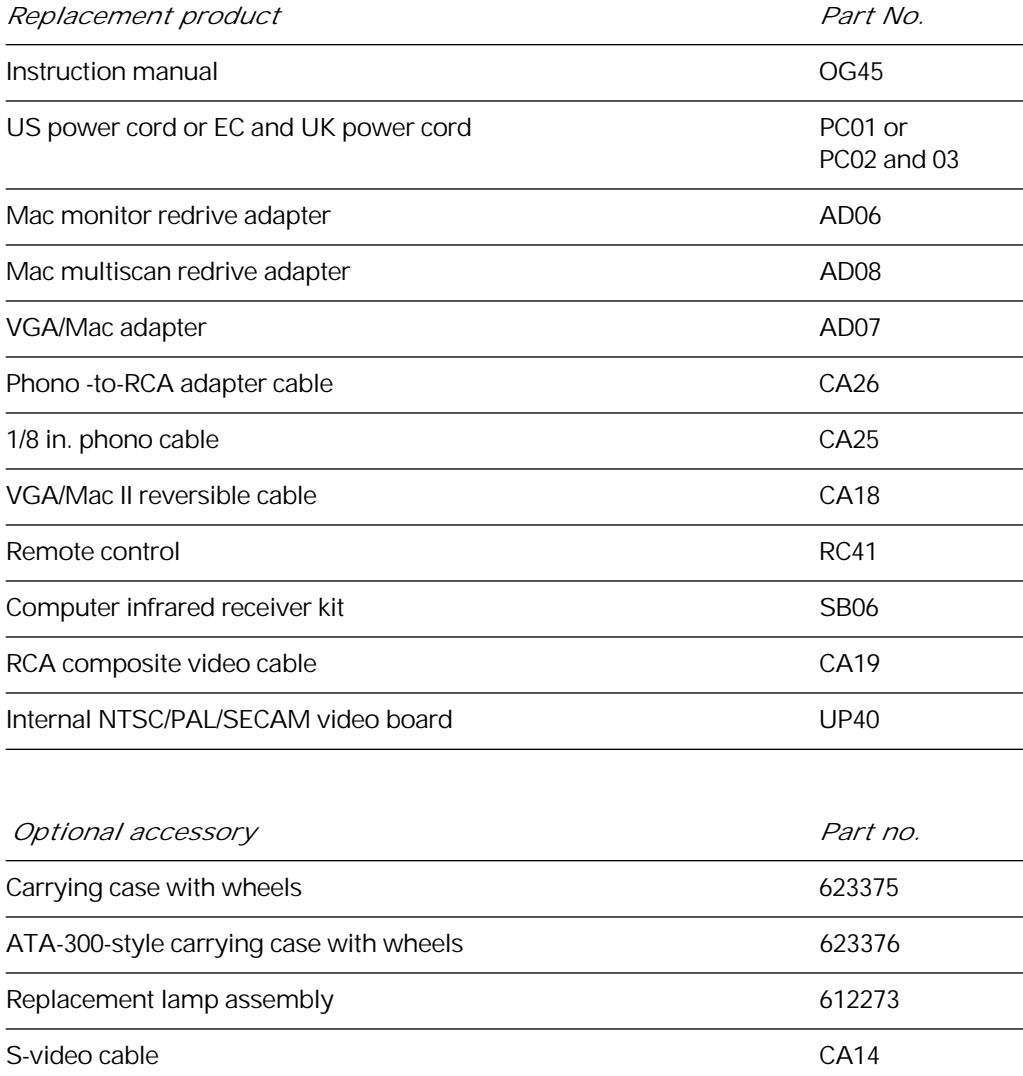

Download from Www.Somanuals.com. All Manuals Search And Download.

40 **Appendix A**

You can order accessories and replacement parts through your local dealer or by contacting Polaroid (see pages 35 and 36).

# Appendix B: Standards

The Polaview 220 Model Projector is compatible with the following computer and video sources:

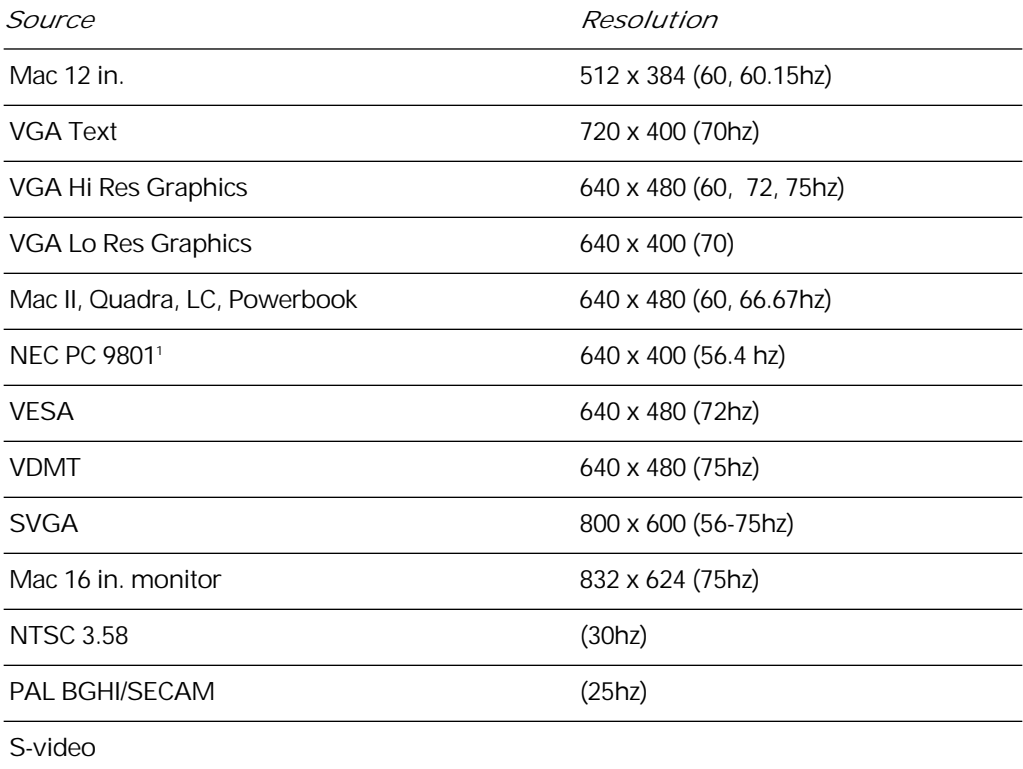

<sup>1</sup> indicates optional cable/adapter required.

### **\*Polaroid**

"Polaroid" and "Polaview" are trademarks of Polaroid Corporation, Cambridge, MA, U.S.A. Inc. "Digital Light Processing" and "DLP" are trademarks of Texas Instruments. "Apple" and "Macintosh" are registered trademarks of Apple Computer, Inc. "IBM" is a registered trademark of International Business Machines, Inc. Other trademarks may be the property of their respective owners. U.S. patent numbers 4,763,993, 4,976,536, 5,153,621, and 5,150,238 apply to the Polaview Model 220. Other U.S. and foreign patents are pending.

PXW8556A 10/96 Printed in U.S.A.

Download from Www.Somanuals.com. All Manuals Search And Download.

Free Manuals Download Website [http://myh66.com](http://myh66.com/) [http://usermanuals.us](http://usermanuals.us/) [http://www.somanuals.com](http://www.somanuals.com/) [http://www.4manuals.cc](http://www.4manuals.cc/) [http://www.manual-lib.com](http://www.manual-lib.com/) [http://www.404manual.com](http://www.404manual.com/) [http://www.luxmanual.com](http://www.luxmanual.com/) [http://aubethermostatmanual.com](http://aubethermostatmanual.com/) Golf course search by state [http://golfingnear.com](http://www.golfingnear.com/)

Email search by domain

[http://emailbydomain.com](http://emailbydomain.com/) Auto manuals search

[http://auto.somanuals.com](http://auto.somanuals.com/) TV manuals search

[http://tv.somanuals.com](http://tv.somanuals.com/)